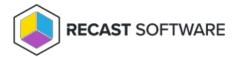

# Application Manager Common Issues & Errors

Last Modified on 05.01.24

### Access to the Path is Denied

#### Problem

The application installation media won't show up for the specified UNC path even though a deployment process is running and network requirements have been verified. You might see an **Access to the path '\\UNC\PATH' is denied** error message in the Recast Proxy log file.

#### Resolution

1. Navigate to the UNC path you configured during Application Manager initial setup.

**TIP**: You can also find the UNC path on the **Application Manager** > **Settings** > **Advanced** page in your Recast Management Server.

- 2. Open folder properties and go to the **Sharing** tab.
- 3. Click Advanced Sharing and Permissions.
- 4. Add your **Recast Proxy** service account and grant **Change** permissions.
- 5. Go to the **Security** tab.
- 6. If missing, add the **Recast Proxy** service account and grant **Modify** permissions to the folder. Verify that the permissions will be inherited by all sub folders.
- 7. Wait 30 minutes (default import interval) or run the **Application Manager Import New Applications** scheduled task to start the download process instantly.

## Unable to Connect to the Remote Server

#### Problem

- Application installation media won't download and/or
- The application list is empty when attempting to choose applications for a deployment process and/or

• You see an **Unable to connect to the remote server** error message in the Recast Proxy log file

#### Troubleshooting Steps

Make sure outbound requests are allowed from the Recast Proxy server to the external domains listed in the **Network Requirements** section of the Application Manager for MECM System Requirements.

## Application List Greyed Out

If you are attempting to choose applications for a deployment process and the application list is greyed out, it's possible that the Application Manager license hasn't been uploaded to Recast Management Server.

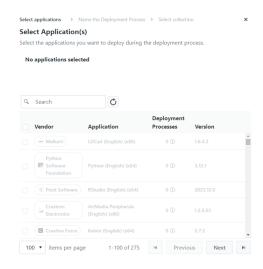

#### Resolution

# Applications Missing from Enterprise Catalog

#### Problem

You are licensed for Application Manager Enterprise but are not seeing the full software catalog on the **Applications** page in your Recast Management Server.

#### Troubleshooting

- Confirm that your Recast Management Server and Recast Proxy have access to the required external domains for Application Manager Enterprise.
- Ensure that you are running Recast Software Version 5.4.2403.901 or later.

## Recast Proxy Service Stopped

#### Problem

Application Manager was working previously but has stopped downloading new updates even though a deployment process is running and requirements have been verified. You might see **Application is shutting down...** as the last message in Recast Proxy log file.

#### Resolution

Start or restart the **Recast Proxy** service.

Copyright @ 2024 Recast Software Inc. All rights reserved.